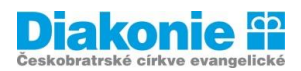

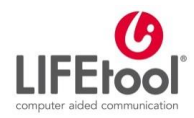

# **DIGI KLUB PRO SENIORY\*KY – KURZ V OVLÁDÁNÍ TABLETU**

## **1. LEKCE**

**Úvod:** seznámení skupiny, dovednosti, cíle. Co je to tablet a k čemu lze používat. Ovládání přístroje – zapnout, vypnout; tlačítko domů, odchylky v ovládání různých typů zařízení, zpět, dotyk a gesta, spuštění aplikace fotoaparát, třídění a mazání aplikací, nastavení.

**Tablet** je označení pro přenosný [počítač](https://cs.wikipedia.org/wiki/Po%C4%8D%C3%ADta%C4%8D) s **[dotykovou obrazovkou](https://cs.wikipedia.org/wiki/Dotykov%C3%A1_obrazovka)**, která se používá jako hlavní způsob ovládání. Místo fyzické [klávesnice](https://cs.wikipedia.org/wiki/Kl%C3%A1vesnice) se používá **virtuální klávesnice** na obrazovce.

#### **Výhody:**

- Přenosný a lehký, vhodný na cestování, informace a spojení se světem, …
- intuitivní ovládání
- možnost si stáhnout různé aplikace podle svých zájmů (sudoku, křížovky apod.)
- větší displej než chytrý telefon (smartphone)
- podobnost s chytrým telefonem

#### **Nevýhody:**

- psaní na virtuální klávesnici může být obtížné (→stylus)
- je žádoucí mít internet

#### **K čemu je dobrý tablet:**

- K prohlížení internetu
- K čtení elektronických knih a magazínů
- K vyřizování e-mailů a komunikaci s lidmi pomocí aplikací
- Pomocník v každodenním životě kalendář, připomínky, seznamy, lékárničky, zdroj informací
- K zábavě a hraní her nejen pro děti
- Ke sledování filmů a prohlížení fotografií
- K alternativní komunikaci a vzdělávání u lidí se specifickými potřebami
- K práci (lze propojit s PC, automobilem, VR apod.)

#### **Typy tabletů:**

Hlavní rozdíl je v operačním systému. Nejčastější dva druhy:

- **-** iOS **iPad**
- **- Android** Samsung, Lenovo

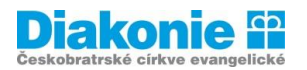

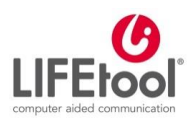

#### **Základy práce s iPadem:**

- **1.** Tablet iPad se zapíná tlačítkem z vrchu (po pravé straně) delším stiskem, dokud se nezobrazí logo Apple.
- **2.** Pokud je tablet pouze v pohotovostním režimu, je možné jej aktivovat pouze stiskem tlačítka Home Button. Po rozsvícení tabletu je nutné odemknout jej přejetím prstu po displeji ve směru šipky.

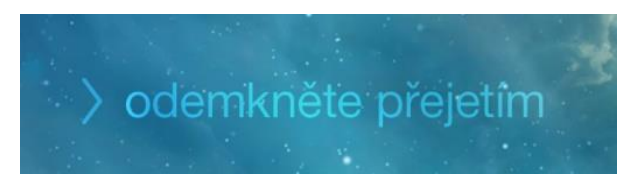

**3.** Pro ovládání tabletu iPad je nejdůležitější tlačítko Home Button, které Vás kdykoliv zachrání a vrátí na úvodní plochu.

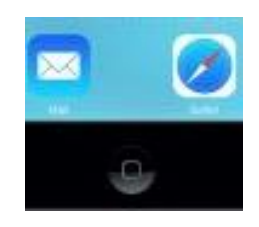

**4.** Dalšími tlačítky umístěnými na tabletu iPad je regulace hlasitosti. Tlačítko je umístěno na pravé straně.

#### **Základy práce s tabletem Android:**

- 1. Tablet se zapíná stisknutím a podržením tlačítka "Zapnout" po dobu zhruba tří sekund. Držte tlačítko do té doby, než se na displeji zobrazí zpráva.
- **2.** Váš tablet s Androidem bude mít nejspíše na horní nebo pravé straně dvě odlišná fyzická tlačítka. To delší z nich slouží k ovládání hlasitosti, zatímco to menší má funkci "Zapnout/Uspat".

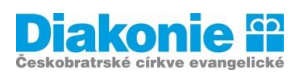

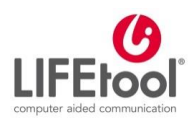

## **iPad**

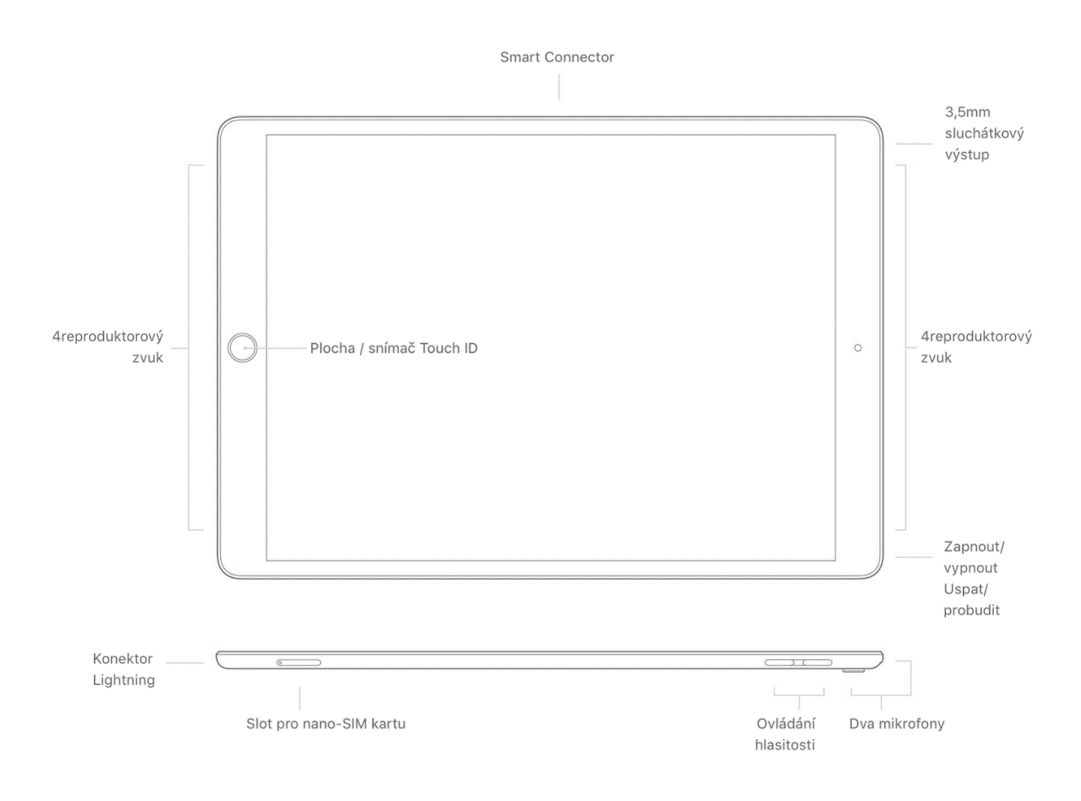

## **Tablet s Androidem (např. Lenovo)**

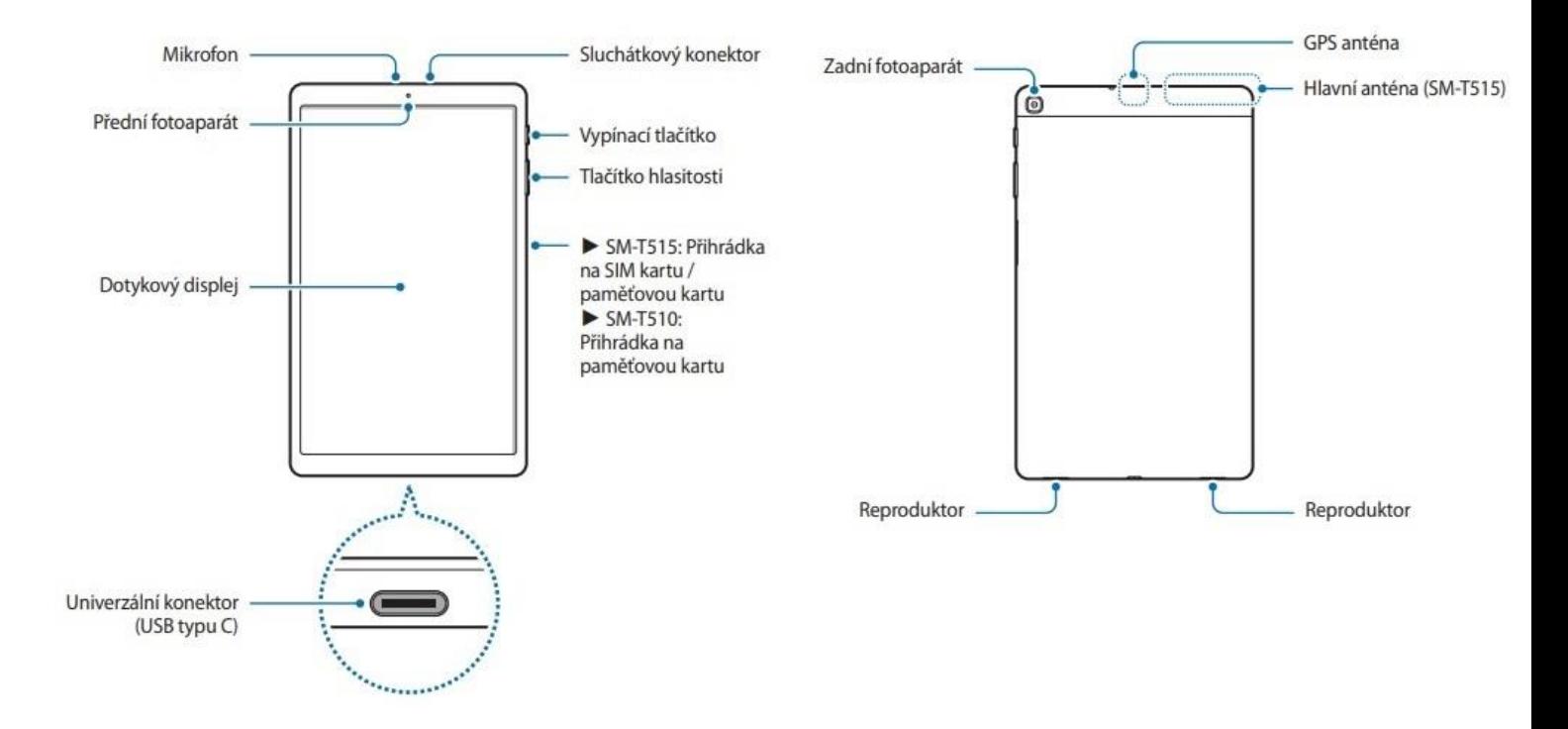

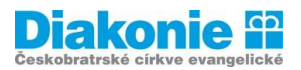

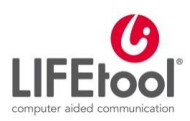

## **Základní ovládání k vyzkoušení:**

- **-** Nabíjení
- **-** Zapnout / vypnout / uzamčení/ probuzení
- **-** Tři navigační tlačítka šipka zpět, domů/na začátek, víc otevřených oken/aplikací

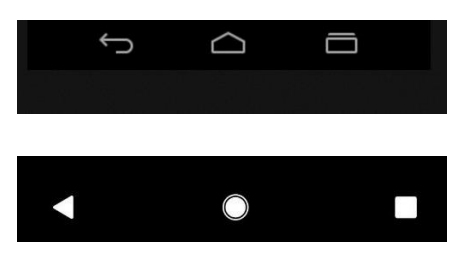

- **-** Posouvání nahoru, dolu, doleva, doprava
- **-** Přejetí shora dolů,
- **-** Přiblížení / oddálení
- **-** Případně letový režim, nastavení hlasitosti, spuštění foťáku
- **-** App Triple A (krátký dotyk, dlouhý dotyk, tažení, dotýkání se palcem a nereagování)

## **Ovládání dotykem:**

- Podobně jako při "nanášení krému" ne nehtem
- **-** Zásady dotyku: dotek (krátký, dlouhý), pohlazení, táhnutí, zachycení a táhnutí
- **-** Dotýkáme se pouze jedním prstem nemít další prsty na obrazovce nebo opřenou ruku
- **-** Na suchou pokožku tablet někdy nereaguje
- **-** Číst, co vidíme na tabletu usnadní to jeho ovládání.
- **-** Když chceme psát, musíme tam ťuknout (dotknout se prstem) a objeví se virtuální klávesnice
- **-** Někdy prodleva v reakci ťukneme a počkáme
- **-** Někdy ťukáme do textu "zadejte hledaný výraz" kurzor

#### **Aktivita:**

- **-** Malování domeček jedním tahem, co nejtlustší čáru, něco psacím, něco nakreslit, vyplňte celý prostor barvou.
- **-** Otevřít a zpět (několikrát); přidržet a zpět; chytit aplikaci a posunout ji; stahovat horní menu.